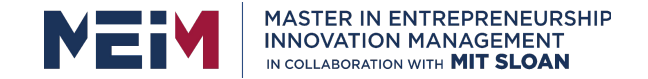

IN COLLABORATION WITH

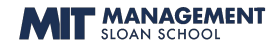

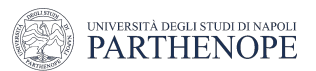

#### Environment preparation

Lesson given by Prof. Paola Barra

University Parthenope of Naples

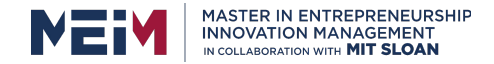

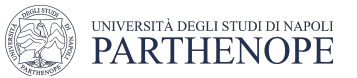

#### **Overview**

- Jupyter notebook
- OpenCV
- •Pandas
- Scikit learn
- Supervised learning
- •Practical examples

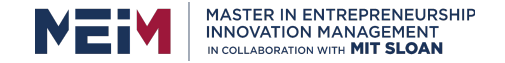

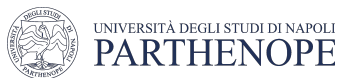

### Jupyter notebook

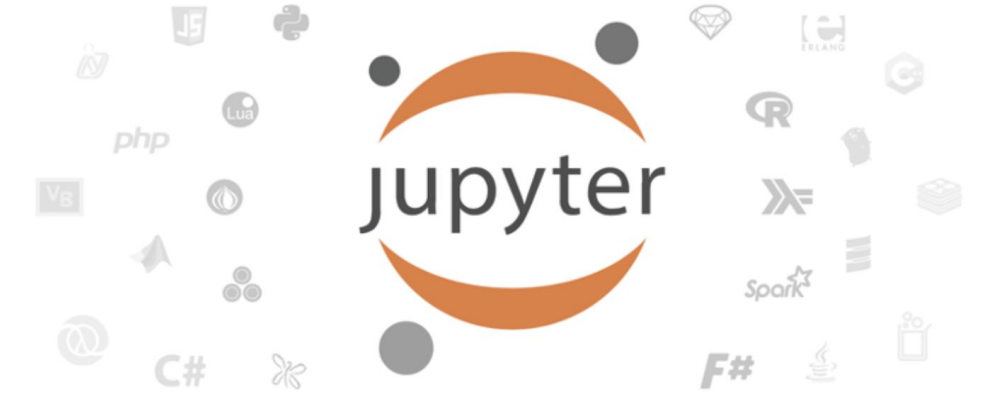

Jupyter notebook is a web application that allows you to create documents that contain formatted text (using a simple markdown language) and executable code within the document, with output views and graphics

TO RUN USE THE FOLLOWING COMMAND: "**jupyter notebook"**

Jupyter notebook is installed by default in conda but is also installable with the command:

#### **- pip install jupyter**

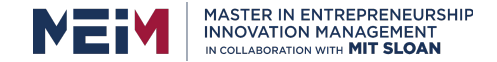

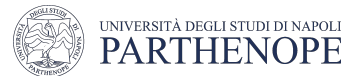

## $\mathsf{pencV}$

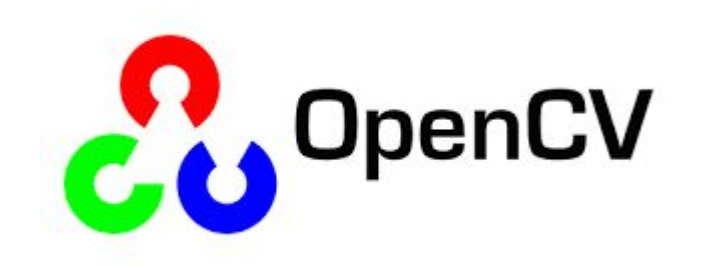

Open Computer Vision Library: collection of open source algorithms for Computer Vision and Image Processing.

Available for Windows, Unix and MacOS X environments, the following command automatically installs the latest version of OpenCV available.

#### **pip install opencv-python**

Import THE LIBRARY IN PYTHON WITH :

#### **import cv2**

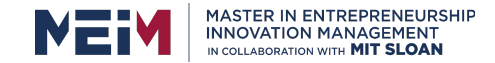

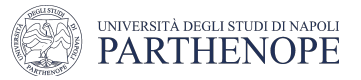

#### pandas

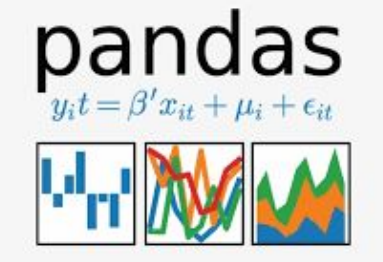

Pandas is a library for manipulating data in sequential or tabular format. It is ideal for data analysis.

Main features of Pandas are:

- Loading and saving of table data, such as CSV, TSV, Excel files and database formats
- Simplicity in performing indexing and data aggregation operations
- Simplicity in the execution of numerical and statistical operations
- Simplicity in viewing the results of operations

The following command installs the latest version of Pandas:

#### **conda install -c anaconda pandas**

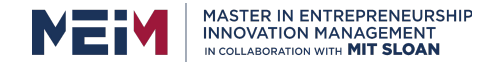

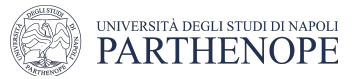

## MatplotLib

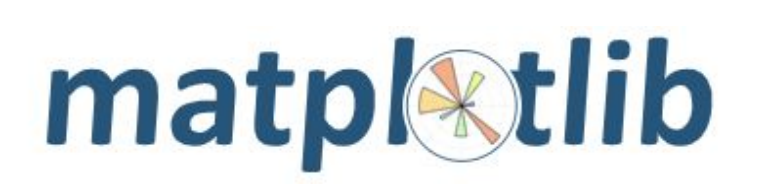

Matplotlib is a comprehensive library for creating static, animated, and interactive visualizations in Python. Matplotlib makes easy things easy and hard things possible.

- Create [publication quality plots.](https://ieeexplore.ieee.org/document/4160265/citations?tabFilter=papers)
- Make [interactive figures](https://mybinder.org/v2/gh/matplotlib/mpl-brochure-binder/main?labpath=MatplotlibExample.ipynb) that can zoom, pan, update.
- Customize [visual style](https://matplotlib.org/stable/gallery/style_sheets/style_sheets_reference.html) and [layout.](https://matplotlib.org/stable/tutorials/provisional/mosaic.html)
- Export to [many file formats.](https://matplotlib.org/stable/api/figure_api.html#matplotlib.figure.Figure.savefig)
- Embed in [JupyterLab and Graphical User Interfaces.](https://matplotlib.org/stable/gallery/#embedding-matplotlib-in-graphical-user-interfaces)
- Use a rich array of [third-party packages](https://matplotlib.org/mpl-third-party/) built on Matplotlib.

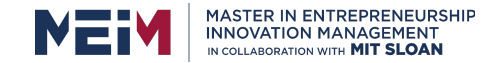

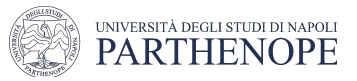

#### Scikit-learn

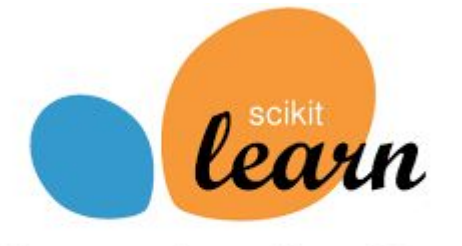

Machine Learning with Scikit-Learn

Is the best Machine Learning library in the world.

Is important that you are familiar with python and statistics.

You can load dataset using **pandas**. Is Built on **Numpy, Scipy & Matplotlib**. There is a huge documentation on scikit-learn.org

Install it:

**conda install -c anaconda scikit-learn** 

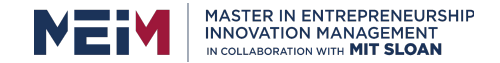

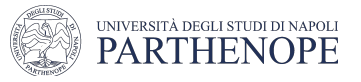

# Supervised learning<br>
Supervised learning<br>
Learn some properties from the<br>
training set data and test these

training set data and test these properties in the test set.

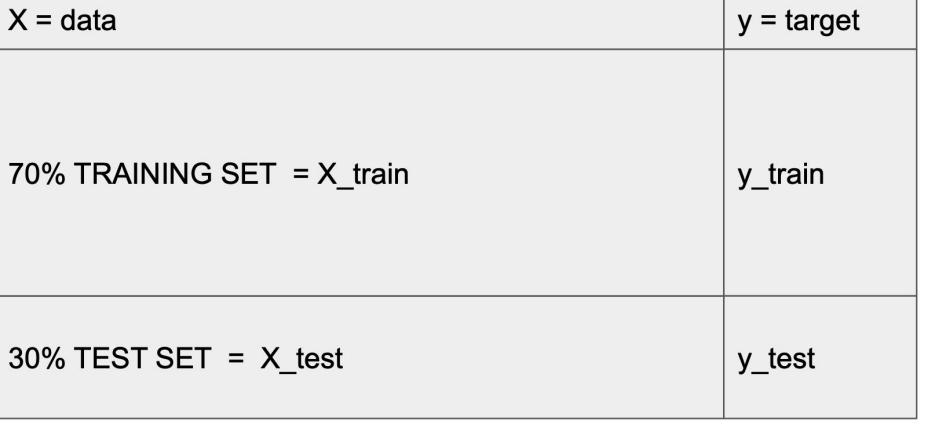

It is a common practice to take the initial dataset and divide it into two training sets and test sets, generally 70% training set and 30% test set.

Training set: data already labeled.

Test set: data without class.

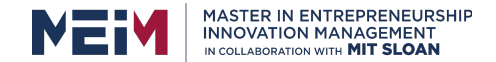

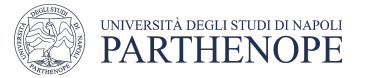

#### Supervised learning: Classification VS Regression

Classification is to associate the observation with a category, taken from a finite set of categories (or classes).

For example: classify a disease as "positive" or "negative" based on symptoms.

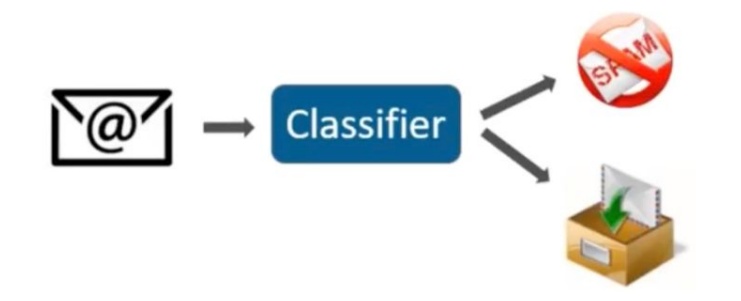

Regression is the prediction of a number taken from a continuous set of values.

Example: predicting the price of a house based on its characteristics.

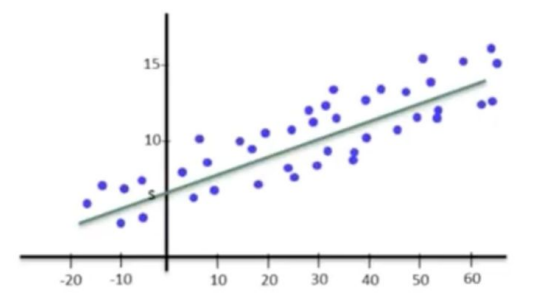

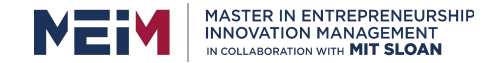

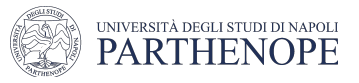

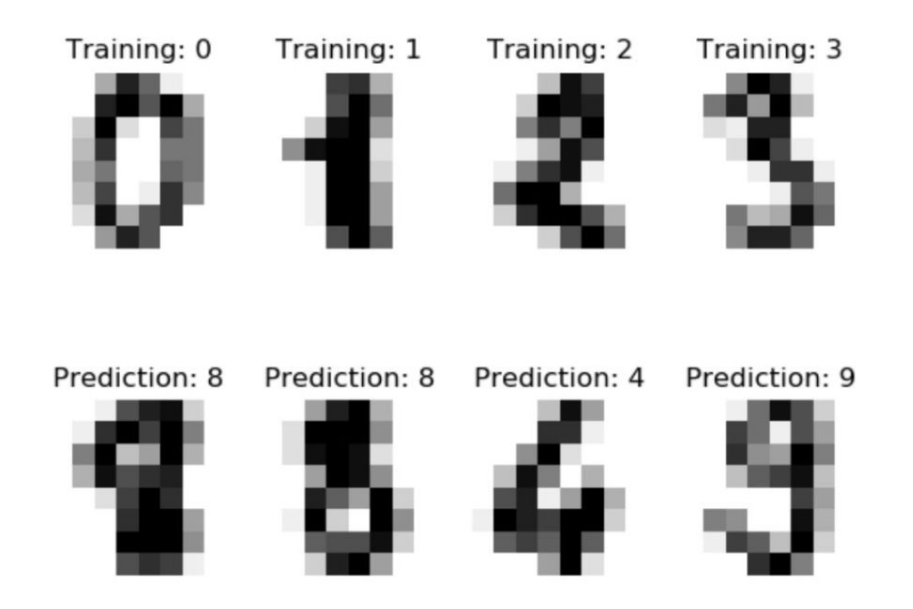

Classification The data belongs to one or more classes, we must learn from the already labeled data to predict the class of the unlabeled data.

> It consists in observing to which set of categories a new observation belongs on the basis of the information acquired from the training set.

> An example of a classification problem in Computer Vision is trying to predict the handwritten number in this case the labels are 10 (0 to 9).

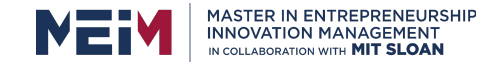

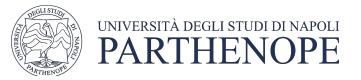

## Regression

Regression differs sharply from classification, since the latter is limited to discriminating the elements in a certain number of classes (labels).

While in the regression the input is given and the system gives us a real output, therefore a discrete value.

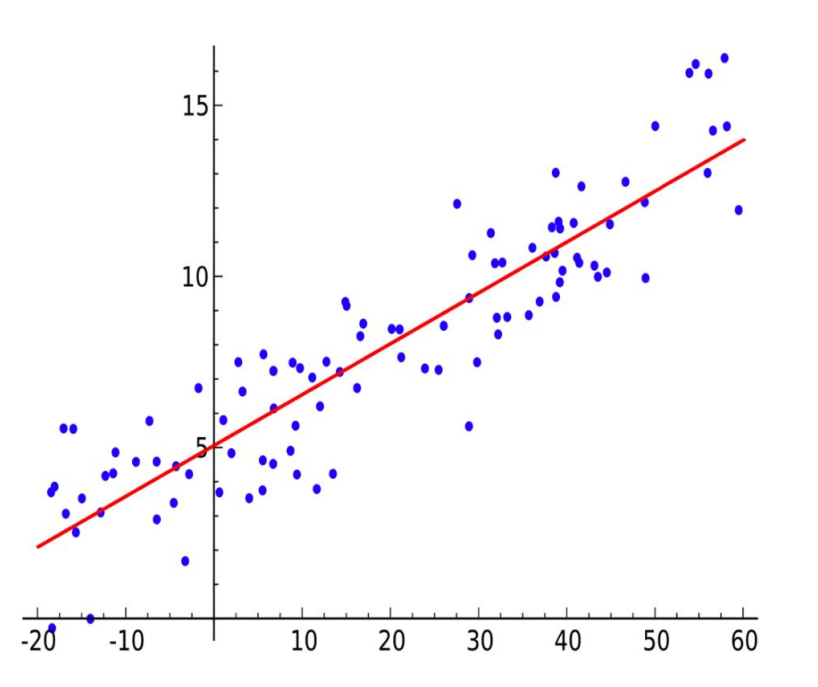

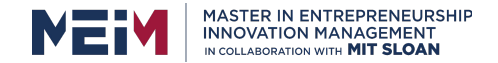

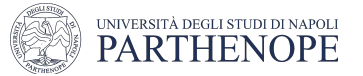

#### Let's get our hands on the code

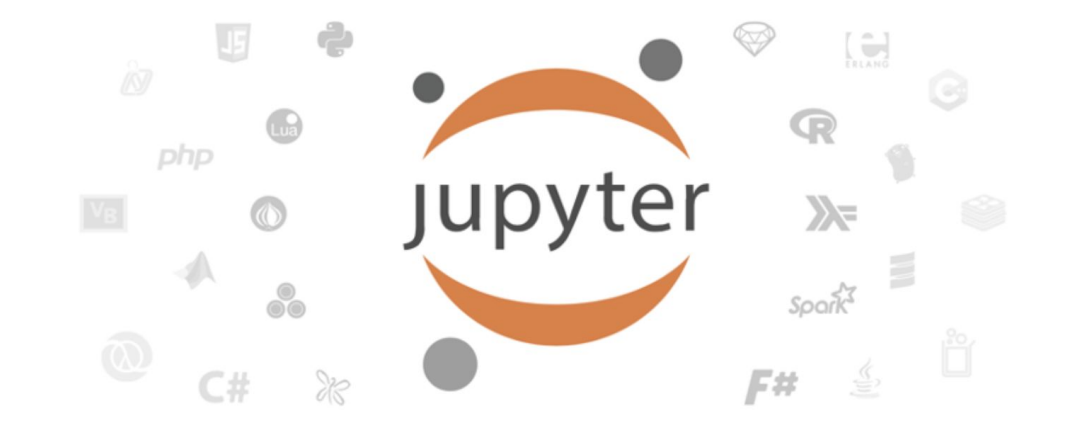

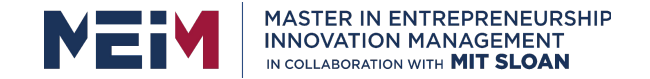

IN COLLABORATION WITH

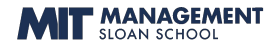

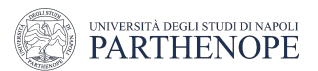

#### Naive Bayes

Lesson given by prof. Paola Barra

University Parthenope of Naples

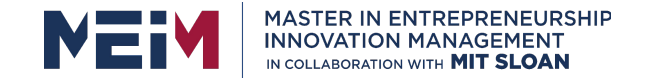

IN COLLABORATION WITH

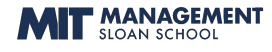

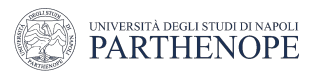

#### Decision Tree

Lesson given by prof. Paola Barra

University Parthenope of Naples

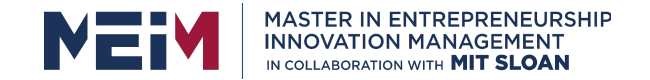

IN COLLABORATION WITH

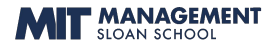

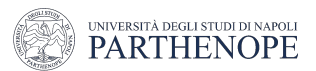

#### MLP

Lesson given by prof. Paola Barra

University Parthenope of Naples

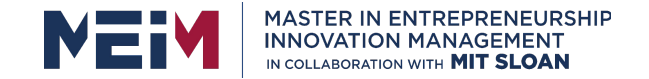

IN COLLABORATION WITH

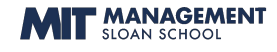

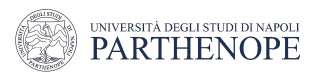

MASTER MEIM 2021-2022

## CNN - Image classification

Lesson given by prof. Paola Barra

University Parthenope of Naples